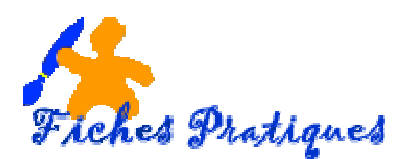

## **Exercice – Créer une publicité publicité interactive**

## **Plus qu'un logiciel de présentation de rapports, PowerPoint est un outil multimédia permettant de créer des effets spéciaux impressionnants ou amusant amusants.**

Vous pouvez créer des diaporamas personnels sophistiqués – pour des photos de vacances ou pour un événement familial –, des bornes interactives, vous pouvez aussi ajouter des éléments issus d'un site événement familial –, des bornes interactives, vous pouvez aussi ajouter des<br>Web, concevoir des supports de formation multimédia, des jeux, des gags…

Nous allons créer une diapositive qui servira pour la présentation d'une publicité

- Ouvrez **PowerPoint 2007**
- Insérez une diapositive avec TITRE
- Tapez le titre **PUBLICITE** dans la partie TITRE
- Dans l'onglet Insertion, groupe illustrations, Insérez une étoile dans la partie Etoiles et bannières
- Tapez le texte « Offre spéciale de lancement »
- Insérez votre image de chat ou de chien
- Insérez une image de sac de croquettes
- Insérez une bulle dans la partie Bulles et légendes
- tapez le texte « pour toute commande d'un sac de croquettes de 4kg »
- copiez coller cette bulle et modifiez le texte en tapant « recevez en cadeau un diffuseur boule antiparasitaire »
- **Dans l'onglet Animations** et animations personnalisées donnez un effet : o au titre, à l'étoile, à l'image de l'animal, aux bulles et au sac de croquettes
- Cachez la première bulle par la deuxième
- Testez votre animation et enregistrez en diaporama Voir le corrigé.

Le résultat

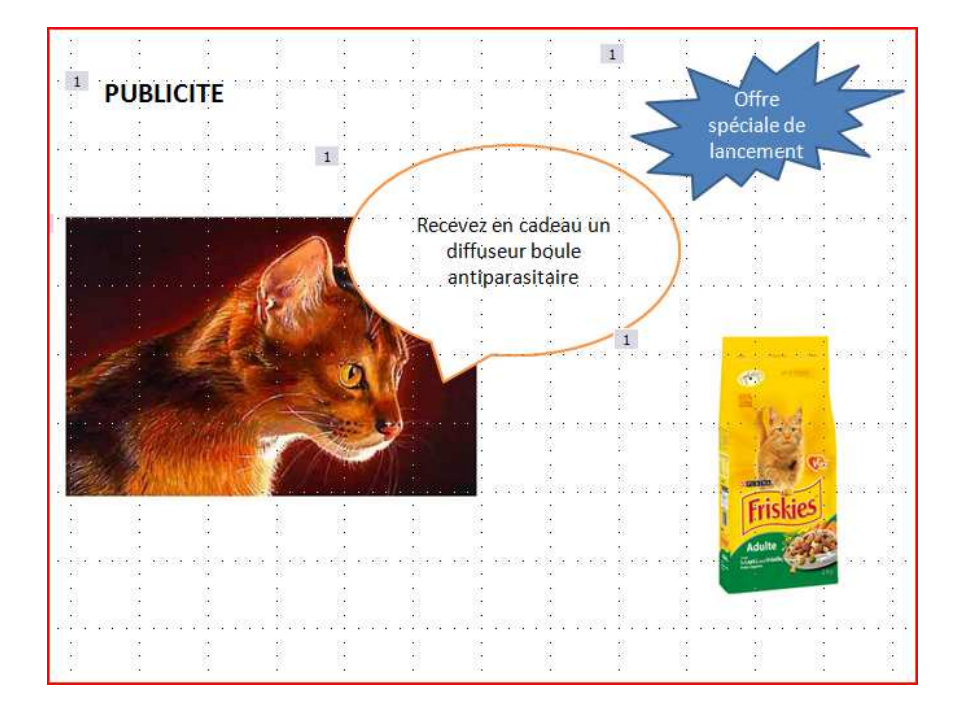

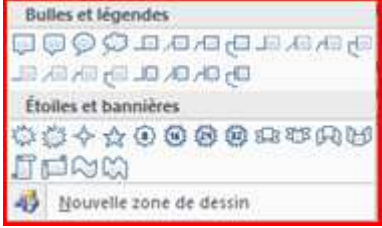